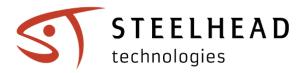

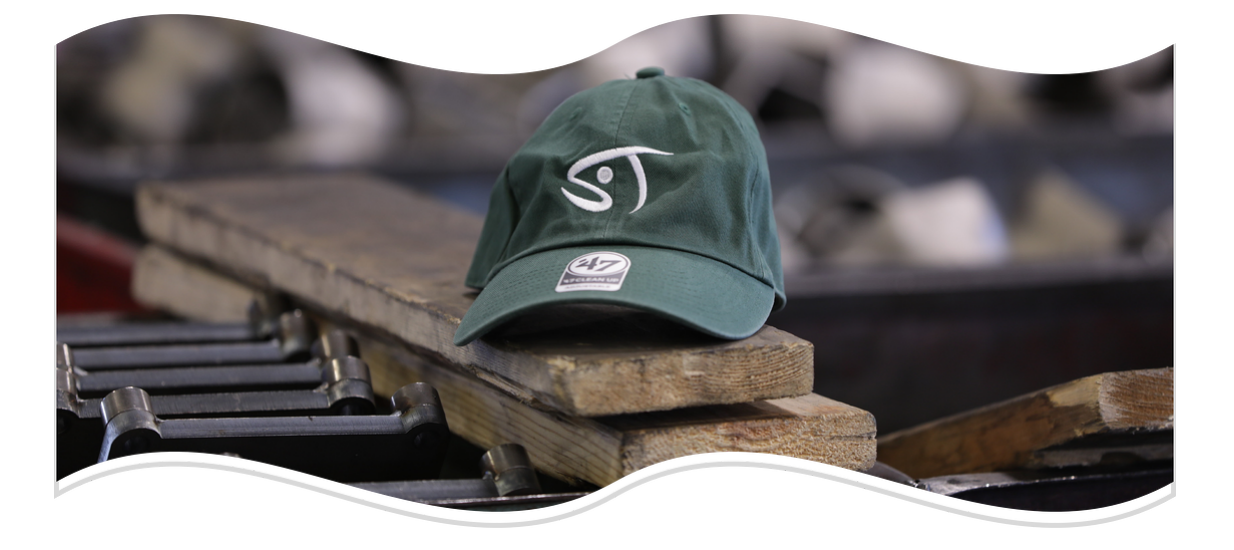

# **The Weekly Catch**

Product updates, feature releases, news mentions, and more...

# Feature Update

### Updates to Order Completion on the Invoicing Dashboard

Completing parts and work orders when they are done being processed is critical. Accurate reporting depends on completion date. Job margins and other customer analytics rely on "completed" dates. Too many active parts or jobs can also clutter the Received Order, Work Order, and Invoicing pages. To make completing parts easier, last week we introduced a feature that prompts you to move or complete parts when invoicing is completed. There are also other options on the invoicing dashboard to complete parts or work orders as well.

Completing parts and work orders from the Work Order page is still an option. However, doing this regularly means that you could risk completing parts or orders that have not been invoiced. We recommend completing parts from the Invoicing Dashboard as a general best-practice.

|                                     | ) Searc             | h All 👻 🔍 Sea   | irch       |                  |                                    | CHD K                               | Marc<br>Madigan | ©₀ ़∆       | Ø        |
|-------------------------------------|---------------------|-----------------|------------|------------------|------------------------------------|-------------------------------------|-----------------|-------------|----------|
| Home > Invoices                     | Move Parts I        | For (Invoice #3 | 351)       |                  |                                    |                                     |                 |             | ជ        |
|                                     | Work Order          | Part Number     | Part Group | Qty Invoiced     | Qty                                | to Move                             |                 |             |          |
| Invoicing Dashboa                   |                     |                 |            |                  | Lau                                | riumMI                              |                 |             |          |
| Active Parts = STATUS               |                     |                 |            |                  | a                                  | TY 0                                | Ready 10        | VIEW ALL    | INVOICES |
| Selected: Dynamic Valve Control Ltr | #2250               | Upper rec       |            | 15 (Total: 15)   | Glot                               |                                     | Heady: 10       |             | ý r      |
| Beady to Involce X                  |                     |                 |            |                  |                                    | rv 15                               | Ready: 00       |             |          |
| □ RO #997 - 3364                    |                     |                 |            | DO NO            | T COMPLETE PAR                     | COMP                                | LETE PARTS      | 26          | ¢ r      |
| WO #2023                            |                     | _               | _          | #346             | ADDOT                              |                                     |                 |             |          |
| Part Part                           |                     |                 |            | 2/17/23, 1:2     | 8 PM Total: \$150.<br>Multiple Rec | 83 I Terms: Net 30<br>poived Orders |                 |             | 9 5      |
| E.                                  |                     |                 |            |                  |                                    |                                     |                 |             |          |
|                                     | EELHEAD<br>nologies |                 |            | Se               | arch All 👻                         | Q Searc                             | :h              |             |          |
|                                     |                     |                 |            |                  |                                    |                                     |                 |             |          |
| Home > Invoice                      | es                  |                 |            |                  |                                    |                                     |                 |             |          |
|                                     | chhoor              | d               |            |                  |                                    |                                     |                 |             |          |
| Invoicing Da                        | ISTIDUAT            | u               |            |                  |                                    |                                     |                 |             |          |
| Active Parts                        | STATUS              | Q 2264          |            |                  |                                    |                                     |                 | CREATE I    | VVOICE   |
| Note: 1 Work Order is Ful           | ly Invoiced and F   | Ready to comple | ete:       | 0.11             |                                    |                                     |                 |             |          |
| W0#2264 🗸                           | -                   |                 |            |                  | -                                  |                                     | -               | lete        |          |
|                                     |                     |                 |            | Parts /          | Work                               | Ord                                 | ers 🗕           | <b>\</b>    |          |
| ABC Manufact                        | uring               |                 |            |                  |                                    |                                     |                 | )           |          |
| 🗌 RO #1177                          |                     |                 |            |                  |                                    |                                     |                 |             |          |
| WO #2264                            |                     |                 |            |                  |                                    |                                     | 1               |             |          |
|                                     |                     |                 |            |                  |                                    | 2.4                                 | 1               |             |          |
| Part #                              | P                   | art Group       | Active     | Invoiced         | Complete                           | Price                               | Status          |             |          |
| TEST1234                            |                     |                 | 100        | 100              | 0                                  | \$0.00                              | E. Ful          | ly Invoiced |          |
| ABC Manufact                        | uring<br>Pr         | art Group       | Active     | Other<br>Parts / | Complete                           | Price                               | ers -           | )           |          |

When you create a new invoice, a prompt now appears that offers to move the invoiced parts out of the invoicing node. If the invoicing node is the last step in the process, the prompt offers to "complete" the parts instead of just move them. You can also complete parts or Work Orders from the invoicing dashboard directly, if you do not complete them after creating the invoice.

For more info, check out our documentation on Completing Parts from the Invoicing Dashboard.

### How are we doing?

#### Take a moment to help make Steelhead better!

Your feedback helps us improve our product and deliver a better experience for all of our users. Whether you have suggestions for new features or improvements, or simply want to share your thoughts on the platform, we want to hear from you. Tell us how we're doing by completing the short survey below:

#### TAKE THE SURVEY NOW!

You can also find this survey in the app (see below). Feedback from owners, managers, operators, and everyone in between helps us to make sure that we're meeting the needs of all our users. Encourage your employees or coworkers to share their thoughts so we can make sure we're helping you fire on all cylinders!

| = গ্রা              | STEELHEAD<br>technologies |                 | Search.N + Q. Search   |                            |          |            |           |                |                      |            |                       |                | Mare<br>Madigan | 0° 4 🗄 🖪            |                     |  |
|---------------------|---------------------------|-----------------|------------------------|----------------------------|----------|------------|-----------|----------------|----------------------|------------|-----------------------|----------------|-----------------|---------------------|---------------------|--|
| Home                | iome                      |                 |                        |                            |          |            |           |                |                      |            |                       |                |                 | 🖹 View Docs 🛛 🐉 🛛 📕 |                     |  |
| OPERATIO            | ло                        |                 |                        |                            |          |            |           |                |                      |            |                       |                |                 |                     | 184 Active Work Ord |  |
| \$<br>Quotes        | Received Orders           | Work Orders     | (<br>Workboards        | GECED<br>Dashboards        | Shipping | Receiving  | Invoicing | Certifications | Capacity<br>Planning | Scheduling | P0<br>Purchase Orders | 1<br>Inventory | Reporting       | Timer Dashboard     | Timesheats          |  |
| CONFIGURATION       |                           |                 |                        |                            |          |            |           |                |                      |            |                       |                |                 |                     |                     |  |
| © ©<br>Processes    | Customers                 | Part Numbers    | off<br>Part Transforms | Cocations                  | Stations | Treatments | Units     | Rocks          | Tags                 | Vendors    | Product<br>Categories | Spece          | COS<br>Users    | Domain              | Account             |  |
| SUPPORT             |                           |                 |                        |                            |          |            |           |                |                      |            |                       |                |                 |                     |                     |  |
| Customer<br>Success | View<br>Documentation     | Product Updates | Announcements          | 000<br>Provide<br>Feedback |          |            |           |                |                      |            |                       |                |                 |                     |                     |  |

Let us know how we're doing any time by completing our short feedback survey - now available directly from the home page of the Steelhead app!

## Feature Update

#### **Updates to Accounting Integrations**

Integrations with accounting software now use Universal Unique Identifiers (UUIDs). This is a major update to our accounting integrations. Data transfers between Steelhead and your accounting software are now more robust, predictable, and complete.

| = STEELH                  | EAD               |
|---------------------------|-------------------|
| Home > Part Number        | s > 106370        |
|                           |                   |
| Part Number 🧪             |                   |
| Name:                     | Pipe Casing 4.5"  |
| Short Name:               |                   |
| Price / Part:             | \$125.00          |
| Created:                  | 1d 16h 41m 3s ago |
| Creator:                  | Travis Peterson   |
| Customer:                 | ABC Manufacturing |
| Part Number Group:        |                   |
| GL Account:               |                   |
| Tax Code:                 |                   |
| UUID:                     | 1279643           |
| Archived:                 |                   |
| Certification Description |                   |

If the UUID field is populated, then you know that the part exists in your accounting software. With our latest updates, the "link" between Steelhead and Accounting is solidified, resulting in greatly improved sync performance and stability.

When a new part, customer, or product is created in Steelhead, it does not have a UUID. The UUID is only assigned when the item is successfully recorded in your accounting software. Similarly, when a new item is created in your accounting software and syncs to Steelhead, it is sent over with a UUID. This unique reference is then used by Steelhead in future data exchanges with the accounting software. The presence of a UUID in Steelhead indicates to the user that the item is "known" by your accounting software and is reliably being tracked by Steelhead.

If you have further questions about your accounting integration, or if you notice differences in your data syncs, please don't hesitate to reach out to us at <a href="mailto:support@gosteelhead.com">support@gosteelhead.com</a>.

#### **MULTI-PLANT DASHBOARDS**

If a device is assigned to a specific location, only parts that are at that location are visible on that device's dashboards!

#### **SALES TAX ON INVOICES**

There is now an option to select a tax code and include sales tax when creating invoices.

#### This is not a full list of product updates.

For more information visit our document updates and training page.

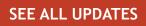

## **New Articles**

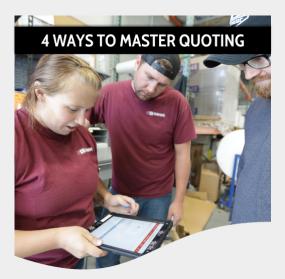

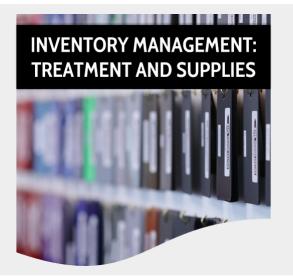

# News & Events

### Upcoming PCI Webinar

We will be presenting a webinar on **March 22nd at 11:00 AM Eastern**, in collaboration with PCI on how to improve profits overnight.

**REGISTER NOW!** 

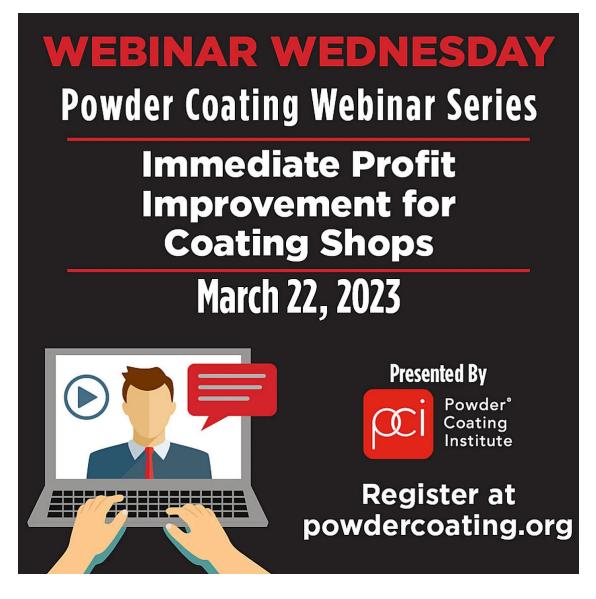

#### **Upcoming Products Finishing Webinar**

Jeff Halonen, CEO & Co-Founder will share **5 Steps to Future-Proof Your Plant** on **April 12th, at 2:00 PM EST** for those that are planning for retirement, the sale of the business, or just getting your business off the ground.

SAVE MY SEAT!

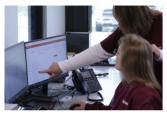

Photo Credit: Steelhead Technologies

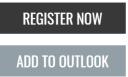

Five Steps to Future-Proof Your Plant April 12, 2023 | 1:00 PM CT

Planning to expand operations? Opening additional plants? Handing your shop down and leaving a legacy? No matter what the future holds, this webinar will equip you with the know-how to future-proof your company.

#### Presented By

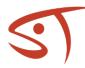

VISIT THE STEELHEAD TECHNOLOGIES Showroom

### Shout Out to Skycoat in Wisconsin!

Thank you for joining Dean on the ice to drop a line - he was itching to find a new super secret honey hole and loved spending time with you all!

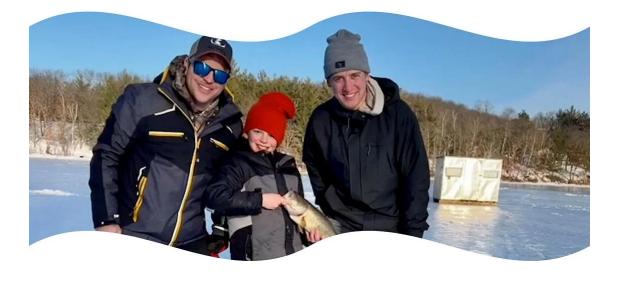

#### Don't forget about Steelhead's Referral Rewards Program!

Refer a colleague and if they become a Steelhead customer, you win a *one-month subscription for FREE!* 

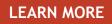